# VIP

A Vi Package for GNU Emacs (Version 3.5, September 15, 1987)

Masahiko Sato

# <span id="page-1-0"></span>**Distribution**

Copyright  $\odot$  1987 Masahiko Sato.

Permission is granted to make and distribute verbatim copies of this manual provided the copyright notice and this permission notice are preserved on all copies.

Permission is granted to copy and distribute modified versions of this manual under the conditions for verbatim copying, provided that the entire resulting derived work is distributed under the terms of a permission notice identical to this one.

Permission is granted to copy and distribute translations of this manual into another language, under the same conditions as for modified versions.

# <span id="page-2-0"></span>Introduction

VIP is a Vi emulating package written in Emacs Lisp. VIP implements most Vi commands including Ex commands. It is therefore hoped that this package will enable you to do Vi style editing under the powerful GNU Emacs environment. This manual describes the usage of VIP assuming that you are fairly accustomed to Vi but not so much with Emacs. Also we will concentrate mainly on differences from Vi, especially features unique to VIP.

It is recommended that you read chapters on survey and on customization before you start using VIP. Other chapters may be used as future references.

Comments and bug reports are welcome. Please send messages to ms@Sail.Stanford.Edu if you are outside of Japan and to masahiko@unsun.riec.tohoku.junet if you are in Japan.

# <span id="page-3-0"></span>1 A Survey of VIP

In this chapter we describe basics of VIP with emphasis on the features not found in Vi and on how to use VIP under GNU Emacs.

## 1.1 Basic Concepts

We begin by explaining some basic concepts of Emacs. These concepts are explained in more detail in the GNU Emacs Manual.

Conceptually, a buffer is just a string of ASCII characters and two special characters PNT (point) and MRK (mark) such that the character PNT occurs exactly once and MRK occurs at most once. The text of a buffer is obtained by deleting the occurrences of PNT and MRK. If, in a buffer, there is a character following PNT then we say that point is looking at the character; otherwise we say that point is at the end of buffer. PNT and MRK are used to indicate positions in a buffer and they are not part of the text of the buffer. If a buffer contains a MRK then the text between MRK and PNT is called the region of the buffer.

Emacs provides (multiple) windows on the screen, and you can see the content of a buffer through the window associated with the buffer. The cursor of the screen is always positioned on the character after PNT.

A keymap is a table that records the bindings between characters and command functions. There is the global keymap common to all the buffers. Each buffer has its local keymap that determines the mode of the buffer. Local keymap overrides global keymap, so that if a function is bound to some key in the local keymap then that function will be executed when you type the key. If no function is bound to a key in the local map, however, the function bound to the key in the global map becomes in effect.

## 1.2 Loading VIP

The recommended way to load VIP automatically is to include the line:

```
(load "vip")
```
in your .emacs file. The .emacs file is placed in your home directory and it will be executed every time you invoke Emacs. If you wish to be in vi mode whenever Emacs starts up, you can include the following line in your .emacs file instead of the above line:

```
(setq term-setup-hook 'vip-mode)
```
(See [Section 1.3.2 \[Vi Mode\], page 4](#page-4-0), for the explanation of vi mode.)

Even if your .emacs file does not contain any of the above lines, you can load VIP and enter vi mode by typing the following from within Emacs.

M-x vip-mode

## 1.3 Modes in VIP

Loading VIP has the effect of globally binding  $C-z$  (Control-z) to the function vip-changemode-to-vi. The default binding of  $C$ -z in GNU Emacs is suspend-emacs, but, you can also call suspend-emacs by typing  $C-x$   $C-z$ . Other than this, all the key bindings of Emacs remain the same after loading VIP.

<span id="page-4-1"></span>Now, if you hit C-z, the function vip-change-mode-to-vi will be called and you will be in vi mode. (Some major modes may locally bind  $C-z$  to some special functions. In such cases, you can call vip-change-mode-to-vi by execute-extended-command which is invoked by  $M-x$ . Here  $M-x$  means  $Meta-x$ , and if your terminal does not have a META key you can enter it by typing  $ESC$  x. The same effect can also be achieve by typing  $M-x$  vip-mode.)

You can observe the change of mode by looking at the mode line. For instance, if the mode line is:

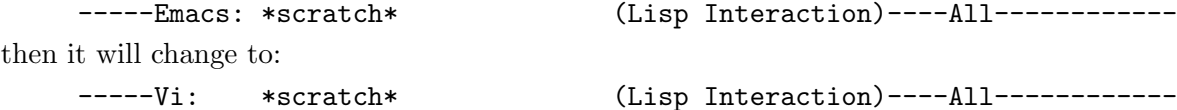

Thus the word 'Emacs' in the mode line will change to 'Vi'.

You can go back to the original emacs mode by typing  $C-z$  in vi mode. Thus  $C-z$  toggles between these two modes.

Note that modes in VIP exist orthogonally to modes in Emacs. This means that you can be in vi mode and at the same time, say, shell mode.

Vi mode corresponds to Vi's command mode. From vi mode you can enter insert mode (which corresponds to Vi's insert mode) by usual Vi command keys like  $i, a, o \dots$  etc.

In insert mode, the mode line will look like this:

-----Insert \*scratch\* (Lisp Interaction)----All-------------

You can exit from insert mode by hitting ESC key as you do in Vi.

That VIP has three modes may seem very complicated, but in fact it is not so. VIP is implemented so that you can do most editing remaining only in the two modes for Vi (that is vi mode and insert mode).

### 1.3.1 Emacs Mode

You will be in this mode just after you loaded VIP. You can do all normal Emacs editing in this mode. Note that the key  $C-z$  is globally bound to  $\nu$ ip-change-mode-to-vi. So, if you type C-z in this mode then you will be in vi mode.

## <span id="page-4-0"></span>1.3.2 Vi Mode

This mode corresponds to Vi's command mode. Most Vi commands work as they do in Vi. You can go back to emacs mode by typing  $C-z$ . You can enter insert mode, just as in Vi, by typing i, a etc.

#### 1.3.3 Insert Mode

The key bindings in this mode is the same as in the emacs mode except for the following 4 keys. So, you can move around in the buffer and change its content while you are in insert mode.

- ESC This key will take you back to vi mode.
- C-h Delete previous character.
- C-w Delete previous word.
- $C-z$  Typing this key has the same effect as typing ESC in emacs mode. Thus typing  $C-z$  x in insert mode will have the same effect as typing  $\text{ESC}$  x in emacs mode.

## <span id="page-5-0"></span>1.4 Differences from Vi

The major differences from Vi are explained below.

## 1.4.1 Undoing

You can repeat undoing by the . key. So,  $u$  will undo a single change, while  $u \dots$ , for instance, will undo 4 previous changes. Undo is undoable as in Vi. So the content of the buffer will be the same before and after  $u$   $u$ .

## 1.4.2 Changing

Some commands which change a small number of characters are executed slightly differently. Thus, if point is at the beginning of a word 'foo' and you wished to change it to 'bar' by typing  $c \nightharpoondown$  w, then VIP will prompt you for a new word in the minibuffer by the prompt 'foo => '. You can then enter 'bar' followed by RET or ESC to complete the command. Before you enter RET or ESC you can abort the command by typing  $C-g$ . In general, you can abort a partially formed command by typing C-g.

## 1.4.3 Searching

As in Vi, searching is done by / and ?. The string will be searched literally by default. To invoke a regular expression search, first execute the search command  $\ell$  (or ?) with empty search string. (I.e, type / followed by RET.) A search for empty string will toggle the search mode between vanilla search and regular expression search. You cannot give an offset to the search string. (It is a limitation.) By default, search will wrap around the buffer as in Vi. You can change this by rebinding the variable vip-search-wrap-around. See [Chapter 4](#page-26-0) [\[Customization\], page 26](#page-26-0), for how to do this.

## 1.4.4 z Command

For those of you who cannot remember which of z followed by RET, . and  $-$  do what. You can also use  $z$  followed by  $H$ ,  $M$  and  $L$  to place the current line in the Home (Middle, and Last) line of the window.

## 1.4.5 Counts

Some Vi commands which do not accept a count now accept one

p

- P Given counts, text will be yanked (in Vi's sense) that many times. Thus 3 p is the same as  $p \, p \, p$ .
- o
- O Given counts, that many copies of text will be inserted. Thus o a b c ESC will insert 3 lines of 'abc' below the current line.
- $\frac{1}{2}$

Given a count *n*, *n*-th occurrence will be searched.

## 1.4.6 Marking

Typing an m followed by a lower case character ch marks the point to the register named ch as in Vi. In addition to these, we have following key bindings for marking.

m < Set mark at the beginning of buffer.

- <span id="page-6-1"></span> $m >$  Set mark at the end of buffer.
- m. Set mark at point (and push old mark on mark ring).
- m , Jump to mark (and pop mark off the mark ring).

### 1.4.7 Region Commands

Vi operators like d, c etc. are usually used in combination with motion commands. It is now possible to use current region as the argument to these operators. (A region is a part of buffer delimited by point and mark.) The key  $r$  is used for this purpose. Thus  $d r$  will delete the current region. If  $R$  is used instead of  $r$  the region will first be enlarged so that it will become the smallest region containing the original region and consisting of whole lines. Thus  $m \cdot dR$  will have the same effect as  $d \cdot d$ .

## <span id="page-6-0"></span>1.4.8 Some New Commands

Note that the keys below (except for R) are not used in Vi.

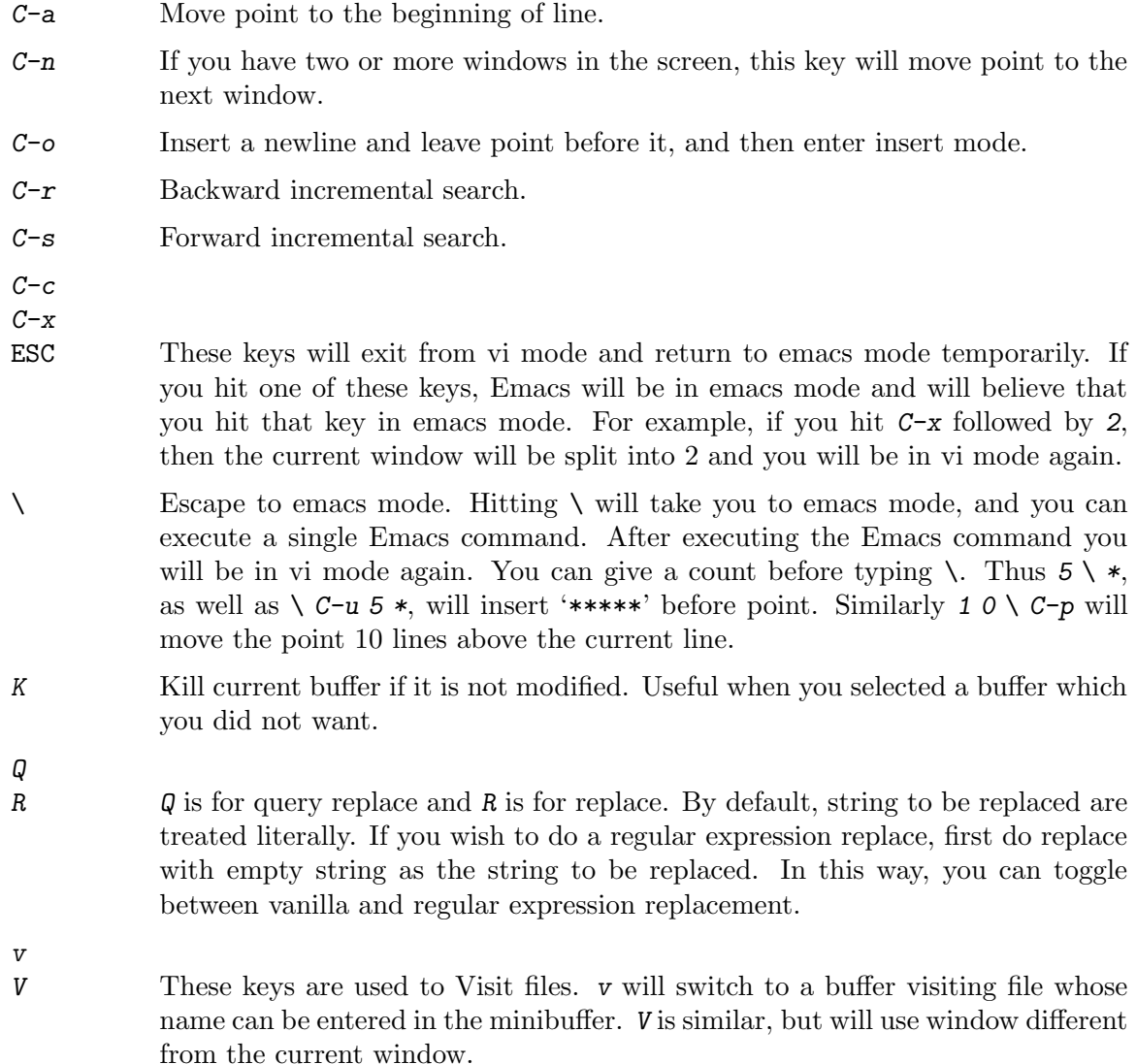

- <span id="page-7-0"></span># If followed by a certain character ch, it becomes an operator whose argument is the region determined by the motion command that follows. Currently, ch can be one of  $c, C, g, q$  and  $s$ .
- # c Change upper case characters in the region to lower case (downcase-region).
- # C Change lower case characters in the region to upper case. For instance, # C 3 w will capitalize 3 words from the current point (upcase-region).
- $# g$  Execute last keyboard macro for each line in the region (vip-global-execute).
- # q Insert specified string at the beginning of each line in the region (vip-quoteregion).
- # s Check spelling of words in the region (spell-region).
- \* Call last keyboard macro.

## 1.4.9 New Key Bindings

In VIP the meanings of some keys are entirely different from Vi. These key bindings are done deliberately in the hope that editing under Emacs will become easier. It is however possible to rebind these keys to functions which behave similarly as in Vi. See [Section 4.2](#page-26-1) [\[Customizing Key Bindings\], page 26,](#page-26-1) for details.

#### $C-g$

g In Vi, C-g is used to get information about the file associated to the current buffer. Here,  $g$  will do that, and  $C-g$  is used to abort a command (this is for compatibility with emacs mode.)

SPC

s

- RET Now these keys will scroll up and down the text of current window. Convenient for viewing the text.
- S They are used to switch to a specified buffer. Useful for switching to already existing buffer since buffer name completion is provided. Also a default buffer will be given as part of the prompt, to which you can switch by just typing RET key. s is used to select buffer in the current window, while S selects buffer in another window.
- C
- X These keys will exit from vi mode and return to emacs mode temporarily. If you type  $C(X)$ , Emacs will be in emacs mode and will believe that you have typed  $C-c$  ( $C-x$ , resp.) in emacs mode. Moreover, if the following character you type is an upper case letter, then Emacs will believe that you have typed the corresponding control character. You will be in vi mode again after the command is executed. For example, typing  $X S$  in vi mode is the same as typing  $C-x$   $C-s$  in emacs mode. You get the same effect by typing  $C-x$   $C-s$  in vi mode, but the idea here is that you can execute useful Emacs commands without typing control characters. For example, if you hit  $X$  (or  $C-x$ ) followed by 2, then the current window will be split into 2 and you will be in vi mode again.

<span id="page-8-0"></span>In addition to these, ctl-x-map is slightly modified:

#### X 3

C-x 3 This is equivalent to C-x 1 C-x 2 (1 + 2 = 3).

## 1.4.10 Window Commands

In this and following subsections, we give a summary of key bindings for basic functions related to windows, buffers and files.

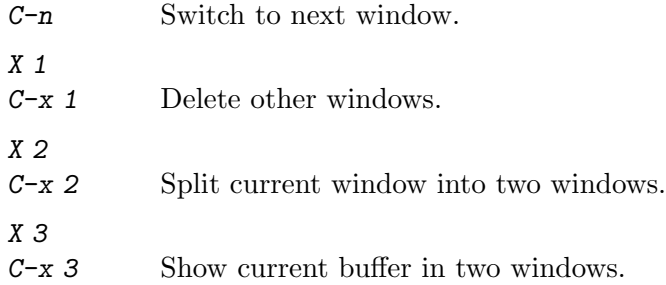

## 1.4.11 Buffer Commands

- s Switch to the specified buffer in the current window (vip-switch-to-buffer).
- S Switch to the specified buffer in another window (vip-switch-to-bufferother-window).
- K Kill the current buffer if it is not modified.

X S

 $C-x$   $C-s$  Save the current buffer in the file associated to the buffer.

## 1.4.12 File Commands

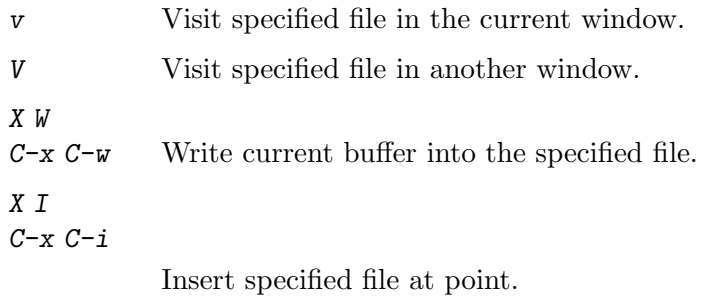

## 1.4.13 Miscellaneous Commands

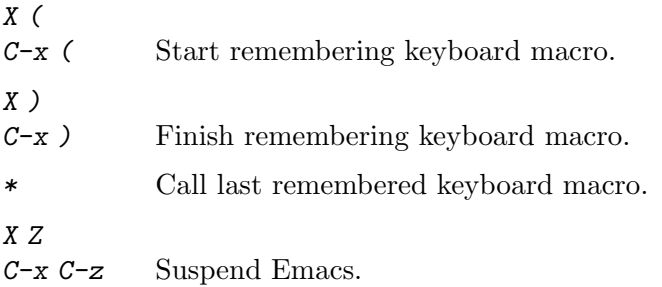

Z Z Exit Emacs.

- Q Query replace.
- R Replace.

# <span id="page-10-0"></span>2 Vi Commands

This chapter describes Vi commands other than Ex commands implemented in VIP. Except for the last section which discusses insert mode, all the commands described in this chapter are to be used in vi mode.

## 2.1 Numeric Arguments

Most Vi commands accept a numeric argument which can be supplied as a prefix to the commands. A numeric argument is also called a count. In many cases, if a count is given, the command is executed that many times. For instance,  $5 d d$  deletes 5 lines while simple d d deletes a line. In this manual the metavariable n will denote a count.

## 2.2 Important Keys

The keys  $C-g$  and  $C-1$  are unique in that their associated functions are the same in any of emacs, vi and insert mode.

 $C-\mathcal{G}$  Quit. Cancel running or partially typed command (keyboard-quit).

 $C-1$  Clear the screen and reprint everything (recenter).

In Emacs many commands are bound to the key strokes that start with  $C-x$ ,  $C-c$  and ESC. These commands can be accessed from vi mode as easily as from emacs mode.

- $C x$
- $C-c$
- ESC Typing one of these keys have the same effect as typing it in emacs mode. Appropriate command will be executed according as the keys you type after it. You will be in vi mode again after the execution of the command. For instance, if you type  $\texttt{ESC}$  < (in vi mode) then the cursor will move to the beginning of the buffer and you will still be in vi mode.

 $\mathcal{C}$ 

- X Typing one of these keys have the effect of typing the corresponding control character in emacs mode. Moreover, if you type an upper case character following it, that character will also be translated to the corresponding control character. Thus typing X W in vi mode is the same as typing  $C-x$   $C-w$  in emacs mode. You will be in vi mode again after the execution of a command.
- \ Escape to emacs mode. Hitting the \ key will take you to emacs mode, and you can execute a single Emacs command. After executing the Emacs command you will be in vi mode again. You can give a count before typing  $\setminus$ . Thus  $5 \setminus$ +, as well as  $\setminus$  C-u 5 +, will insert '+++++' before point.

## 2.3 Buffers and Windows

In Emacs the text you edit is stored in a buffer. See GNU Emacs Manual, for details. There is always one selected buffer which is called the current buffer.

You can see the contents of buffers through windows created by Emacs. When you have multiple windows on the screen only one of them is selected. Each buffer has a unique name, <span id="page-11-0"></span>and each window has a mode line which shows the name of the buffer associated with the window and other information about the status of the buffer. You can change the format of the mode line, but normally if you see '\*\*' at the beginning of a mode line it means that the buffer is modified. If you write out the content of the buffer to a file, then the buffer will become not modified. Also if you see  $\mathcal{W}$  at the beginning of the mode line, it means that the file associated with the buffer is write protected.

We have the following commands related to windows and buffers.

- $C-n$  Move cursor to the next-window (vip-next-window).
- X 1 Delete other windows and make the selected window fill the screen (delete-other-windows).
- X 2 Split current window into two windows (split-window-vertically).
- X 3 Show current buffer in two windows.

#### s buffer RET

```
Select or create a buffer named buffer (vip-switch-to-buffer).
```
S buffer RET

Similar but select a buffer named buffer in another window (vip-switch-to-buffer-other-window).

Kill the current buffer if it is not modified or if it is not associated with a file (vip-kill-buffer).

X B List the existing buffers (list-buffers).

As buffer name completion is provided, you have only to type in initial substring of the buffer name which is sufficient to identify it among names of existing buffers. After that, if you hit TAB the rest of the buffer name will be supplied by the system, and you can confirm it by RET. The default buffer name to switch to will also be prompted, and you can select it by giving a simple RET. See GNU Emacs Manual for details of completion.

## 2.4 Files

We have the following commands related to files. They are used to visit, save and insert files.

#### v file RET

Visit specified file in the current window (vip-find-file).

#### V file RET

Visit specified file in another window (vip-find-file-other-window).

X S Save current buffer to the file associated with the buffer. If no file is associated with the buffer, the name of the file to write out the content of the buffer will be asked in the minibuffer.

#### X W file RET

Write current buffer into a specified file.

#### X I file RET

Insert a specified file at point.

<span id="page-12-0"></span>g Give information on the file associated with the current buffer. Tell you the name of the file associated with the buffer, the line number of the current point and total line numbers in the buffer. If no file is associated with the buffer, this fact will be indicated by the null file name '""'.

In Emacs, you can edit a file by visiting it. If you wish to visit a file in the current window, you can just type  $v$ . Emacs maintains the *default directory* which is specific to each buffer. Suppose, for instance, that the default directory of the current buffer is /usr/masahiko/lisp/. Then you will get the following prompt in the minibuffer.

```
visit file: /usr/masahiko/lisp/
```
If you wish to visit, say, vip.el in this directory, then you can just type 'vip.el' followed by RET. If the file vip.el already exists in the directory, Emacs will visit that file, and if not, the file will be created. Emacs will use the file name (vip.el, in this case) as the name of the buffer visiting the file. In order to make the buffer name unique, Emacs may append ' $\langle 2 \rangle$ ', ' $\langle 3 \rangle$ ' etc., to the buffer name. As the file name completion is provided here, you can sometime save typing. For instance, suppose there is only one file in the default directory whose name starts with 'v', that is 'vip.el'. Then if you just type  $\nu$  TAB then it will be completed to 'vip.el'. Thus, in this case, you just have to type v v TAB RET to visit /usr/masahiko/lisp/vip.el. Continuing the example, let us now suppose that you wished to visit the file /usr/masahiko/man/vip.texinfo. Then to the same prompt which you get after you typed v, you can enter '/usr/masahiko/man/vip.texinfo' or '../man/vip.texinfo' followed by RET.

Use V instead of v, if you wish to visit a file in another window.

You can verify which file you are editing by typing  $g$ . (You can also type  $\bar{X}B$  to get nformation on other buffers too.) If you type  $g$  you will get an information like below in the echo area:

#### "/usr/masahiko/man/vip.texinfo" line 921 of 1949

After you edited the buffer ('vip.texinfo', in our example) for a while, you may wish to save it in a file. If you wish to save it in the file associated with the buffer  $($ /usr/masahiko/man/vip.texinfo, in this case), you can just say X S. If you wish to save it in another file, you can type  $X \mathcal{V}$ . You will then get a similar prompt as you get for v, to which you can enter the file name.

## 2.5 Viewing the Buffer

In this and next section we discuss commands for moving around in the buffer. These command do not change the content of the buffer. The following commands are useful for viewing the content of the current buffer.

SPC

 $C-f$  Scroll text of current window upward almost full screen. You can go *forward* in the buffer by this command (vip-scroll).

<span id="page-13-0"></span>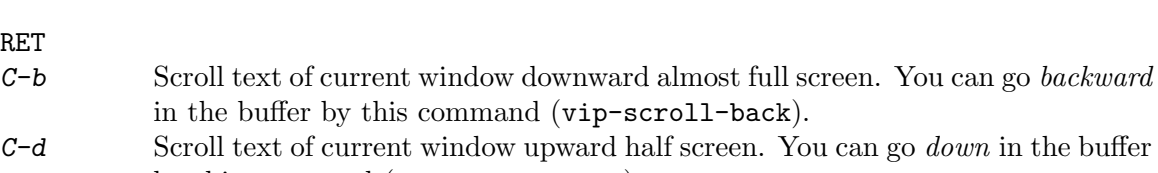

- by this command (vip-scroll-down).  $C-u$  Scroll text of current window downward half screen. You can go up in the buffer by this command (vip-scroll-up).
- $C-y$  Scroll text of current window upward by one line (vip-scroll-down-one).
- C-e Scroll text of current window downward by one line (vip-scroll-up-one).

You can repeat these commands by giving a count. Thus, 2 SPC has the same effect as SPC SPC.

The following commands reposition point in the window.

#### z H

RET

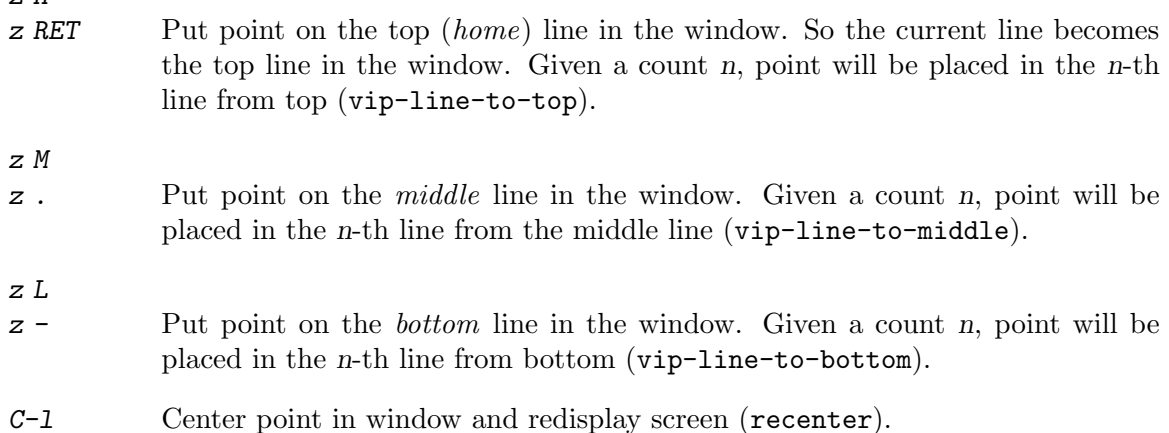

## 2.6 Mark Commands

The following commands are used to mark positions in the buffer.

m ch Store current point in the register ch. ch must be a lower case character between a and z. m < Set mark at the beginning of current buffer. m > Set mark at the end of current buffer. m . Set mark at point. m , Jump to mark (and pop mark off the mark ring).

Emacs uses the mark ring to store marked positions. The commands  $m \leq m \geq m$  and  $m \geq m$ . not only set mark but also add it as the latest element of the mark ring (replacing the oldest one). By repeating the command 'm ,' you can visit older and older marked positions. You will eventually be in a loop as the mark ring is a ring.

## <span id="page-14-0"></span>2.7 Motion Commands

Commands for moving around in the current buffer are collected here. These commands are used as an 'argument' for the delete, change and yank commands to be described in the next section.

- h Move point backward by one character. Signal error if point is at the beginning of buffer, but (unlike Vi) do not complain otherwise (vip-backward-char).
- l Move point backward by one character. Signal error if point is at the end of buffer, but (unlike Vi) do not complain otherwise (vip-forward-char).
- j Move point to the next line keeping the current column. If point is on the last line of the buffer, a new line will be created and point will move to that line (vip-next-line).
- k Move point to the previous line keeping the current column (vip-next-line).
- + Move point to the next line at the first non-white character. If point is on the last line of the buffer, a new line will be created and point will move to the beginning of that line (vip-next-line-at-bol).
- Move point to the previous line at the first non-white character (vip-previousline-at-bol).

If a count is given to these commands, the commands will be repeated that many times.

- 0 Move point to the beginning of line (vip-beginning-of-line).
- ^ Move point to the first non-white character on the line (vip-bol-and-skipwhite).
- \$ Move point to the end of line (vip-goto-eol).
- $n \mid$  Move point to the *n*-th column on the line (vip-goto-col).

Except for the  $\vert$  command, these commands neglect a count.

- w Move point forward to the beginning of the next word (vip-forward-word).
- W Move point forward to the beginning of the next word, where a word is considered as a sequence of non-white characters (vip-forward-Word).
- b Move point backward to the beginning of a word (vip-backward-word).
- B Move point backward to the beginning of a word, where a word is considered as a sequence of non-white characters (vip-forward-Word).
- e Move point forward to the end of a word (vip-end-of-word).
- E Move point forward to the end of a word, where a word is considered as a sequence of non-white characters (vip-end-of-Word).

Here the meaning of the word 'word' for the  $w$ ,  $b$  and  $e$  commands is determined by the syntax table effective in the current buffer. Each major mode has its syntax mode, and therefore the meaning of a word also changes as the major mode changes. See GNU Emacs Manual for details of syntax table.

H Move point to the beginning of the home (top) line of the window. Given a count n, go to the n-th line from top  $(vip-vindow-top)$ .

- <span id="page-15-0"></span>M Move point to the beginning of the *middle* line of the window. Given a count n, go to the n-th line from the middle line (vip-window-middle).
- L Move point to the beginning of the *lowest* (bottom) line of the window. Given count, go to the n-th line from bottom (vip-window-bottom).

These commands can be used to go to the desired line visible on the screen.

- ( Move point backward to the beginning of the sentence (vip-backwardsentence).
- ) Move point forward to the end of the sentence (vip-forward-sentence).
- { Move point backward to the beginning of the paragraph (vip-backwardparagraph).
- } Move point forward to the end of the paragraph (vip-forward-paragraph).

A count repeats the effect for these commands.

- G Given a count n, move point to the n-th line in the buffer on the first non-white character. Without a count, go to the end of the buffer (vip-goto-line).
- ' ' Exchange point and mark (vip-goto-mark).
- ' ch Move point to the position stored in the register ch. ch must be a lower case letter.
- ' ' Exchange point and mark, and then move point to the first non-white character on the line (vip-goto-mark-and-skip-white).
- <sup>'</sup> ch Move point to the position stored in the register ch and skip to the first nonwhite character on the line. ch must be a lower case letter.
- % Move point to the matching parenthesis if point is looking at  $(, \cdot), \{, \}$ , [or ] (vip-paren-match).

The command G mark point before move, so that you can return to the original point by ' '. The original point will also be stored in the mark ring.

The following commands are useful for moving points on the line. A count will repeat the effect.

f ch Move point forward to the character ch on the line. Signal error if ch could not be found (vip-find-char-forward). F ch Move point backward to the character ch on the line. Signal error if ch could not be found (vip-find-char-backward). t ch Move point forward upto the character ch on the line. Signal error if ch could not be found (vip-goto-char-forward). T ch Move point backward upto the character ch on the line. Signal error if ch could not be found (vip-goto-char-backward). ; Repeat previous  $f, t, F$  or  $T$  command (vip-repeat-find). Repeat previous  $f$ ,  $t$ ,  $F$  or  $T$  command, in the opposite direction (vip-repeatfind-opposite).

## <span id="page-16-0"></span>2.8 Searching and Replacing

Following commands are available for searching and replacing.

#### / string RET

Search the first occurrence of the string string forward starting from point. Given a count n, the n-th occurrence of string will be searched. If the variable vip-re-search has value t then regular expression search is done and the string matching the regular expression string is found. If you give an empty string as string then the search mode will change from vanilla search to regular expression search and vice versa (vip-search-forward).

#### ? string RET

Same as /, except that search is done backward (vip-search-backward).

- n Search the previous search pattern in the same direction as before (vip-searchnext).
- N Search the previous search pattern in the opposite direction (vip-search-Next).
- C-s Search forward incrementally. See GNU Emacs Manual for details (isearch-forward).
- $C-r$  Search backward incrementally (isearch-backward).
- R string RET newstring

There are two modes of replacement, vanilla and regular expression. If the mode is vanilla you will get a prompt 'Replace string:', and if the mode is regular expression you will ge a prompt 'Replace regexp:'. The mode is initially vanilla, but you can toggle these modes by giving a null string as string. If the mode is vanilla, this command replaces every occurrence of string with newstring. If the mode is regular expression, string is treated as a regular expression and every string matching the regular expression is replaced with newstring (vip-replace-string).

#### Q string RET newstring

Same as R except that you will be asked form confirmation before each replacement

(vip-query-replace).

r ch Replace the character point is looking at by the character ch. Give count, replace that many characters by ch (vip-replace-char).

The commands / and ? mark point before move, so that you can return to the original point by  $\cdot$   $\cdot$ .

## 2.9 Modifying Commands

In this section, commands for modifying the content of a buffer are described. These commands affect the region determined by a motion command which is given to the commands as their argument.

<span id="page-17-0"></span>We classify motion commands into point commands and line commands. The point commands are as follows:

h, 1, 0, ^, \$, w, W, b, B, e, E, (, ), /, ?, ', f, F, t, T, %, ;, , The line commands are as follows:

 $j, k, +, -, H, M, L, \{, \}$ , G, '

If a point command is given as an argument to a modifying command, the region determined by the point command will be affected by the modifying command. On the other hand, if a line command is given as an argument to a modifying command, the region determined by the line command will be enlarged so that it will become the smallest region properly containing the region and consisting of whole lines (we call this process expanding the region), and then the enlarged region will be affected by the modifying command.

### 2.9.1 Delete Commands

#### d motion-command

Delete the region determined by the motion command motion-command.

For example,  $d \text{ } \text{\$\tilde{\$}$  will delete the region between point and end of current line since  $\text{\$\tilde{\$}$  is a point command that moves point to end of line.  $d G$  will delete the region between the beginning of current line and end of the buffer, since  $G$  is a line command. A count given to the command above will become the count for the associated motion command. Thus, 3 d w will delete three words.

It is also possible to save the deleted text into a register you specify. For example, you can say "  $t \cdot 3 d \mathbf{w}$  to delete three words and save it to register  $t$ . The name of a register is a lower case letter between a and z. If you give an upper case letter as an argument to a delete command, then the deleted text will be appended to the content of the register having the corresponding lower case letter as its name. So, " T d w will delete a word and append it to register t. Other modifying commands also accept a register name as their argument, and we will not repeat similar explanations.

We have more delete commands as below.

- d d Delete a line. Given a count n, delete n lines.
- d r Delete current region.
- d R Expand current region and delete it.
- D Delete to the end of a line (vip-kill-line).
- $x$  Delete a character after point. Given *n*, delete *n* characters (vip-delete-char).
- DEL Delete a character before point. Given n, delete n characters (vip-deletebackward-char).

#### 2.9.2 Yank Commands

Yank commands yank a text of buffer into a (usually anonymous) register. Here the word 'yank' is used in Vi's sense. Thus yank commands do not alter the content of the buffer, and useful only in combination with commands that put back the yanked text into the buffer.

#### y motion-command

Yank the region determined by the motion command motion-command.

<span id="page-18-0"></span>For example,  $y \circ \text{will}$  yank the text between point and the end of line into an anonymous register, while "c  $\nu$  \$ will yank the same text into register c.

Use the following command to yank consecutive lines of text.

y y

Y Yank a line. Given n, yank n lines (vip-yank-line).

y r Yank current region.

y R Expand current region and yank it.

## 2.9.3 Put Back Commands

Deleted or yanked texts can be put back into the buffer by the command below.

- p Insert, after the character point is looking at, most recently deleted/yanked text from anonymous register. Given a register name argument, the content of the named register will be put back. Given a count, the command will be repeated that many times. This command also checks if the text to put back ends with a new line character, and if so the text will be put below the current line (vip-put-back).
- P Insert at point most recently deleted/yanked text from anonymous register. Given a register name argument, the content of the named register will be put back. Given a count, the command will be repeated that many times. This command also checks if the text to put back ends with a new line character, and if so the text will be put above the current line rather than at point (vip-Putback).

Thus, "  $c$  p will put back the content of the register  $c$  into the buffer. It is also possible to specify number register which is a numeral between 1 and 9. If the number register  $n$  is specified, n-th previously deleted/yanked text will be put back. It is an error to specify a number register for the delete/yank commands.

## 2.9.4 Change Commands

Most commonly used change command takes the following form.

c motion-command

Replace the content of the region determined by the motion command motioncommand by the text you type. If the motion command is a point command then you will type the text into minibuffer, and if the motion command is a line command then the region will be deleted first and you can insert the text in insert mode.

For example, if point is at the beginning of a word 'foo' and you wish to change it to 'bar', you can type c w. Then, as w is a point command, you will get the prompt 'foo =>' in the minibuffer, for which you can type  $b$  a r RET to complete the change command.

- c c Change a line. Given a count, that many lines are changed.
- c r Change current region.
- c R Expand current region and change it.

## <span id="page-19-0"></span>2.9.5 Repeating and Undoing Modifications

VIP records the previous modifying command, so that it is easy to repeat it. It is also very easy to undo changes made by modifying commands.

- u Undo the last change. You can undo more by repeating undo by the repeat command '.'. For example, you can undo 5 previous changes by typing  $\mathfrak{u} \dots$ .'. If you type 'uu', then the second 'u' undoes the first undo command (vip-undo).
	- Repeat the last modifying command. Given count n it becomes the new count for the repeated command. Otherwise, the count for the last modifying command is used again (vip-repeat).

## 2.10 Other Vi Commands

Miscellaneous Vi commands are collected here.

Z Z Exit Emacs. If modified buffers exist, you will be asked whether you wish to save them or not (save-buffers-kill-emacs).

#### ! motion-command format-command

n ! ! format-command

The region determined by the motion command motion-command will be given to the shell command format-command and the region will be replaced by its output. If a count is given, it will be passed to motion-command. For example, '3!Gsort' will sort the region between point and the 3rd line. If ! is used instead of motion-command then n lines will be processed by format-command (vip-command-argument).

- J Join two lines. Given count, join that many lines. A space will be inserted at each junction (vip-join-lines).
- < motion-command
- n < Shift region determined by the motion command motion-command to left by shift-width (default is 8). If  $\leq$  is used instead of motion-command then shift n lines

(vip-command-argument).

- > motion-command
- n > > Shift region determined by the motion command motion-command to right by shift-width (default is 8). If  $\leq$  is used instead of motion-command then shift n lines

(vip-command-argument).

= motion-command

Indent region determined by the motion command motion-command. If = is used instead of motion-command then indent n lines (vip-command-argument).

- \* Call last remembered keyboard macro.
- # A new vi operator. See [Section 1.4.8 \[New Commands\], page 6,](#page-6-0) for more details.

<span id="page-20-0"></span>The following keys are reserved for future extensions, and currently assigned to a function that just beeps (vip-nil).

 $k, 0, U, [1, 1, 1, q, \tilde{z}]$ 

VIP uses a special local keymap to interpret key strokes you enter in vi mode. The following keys are bound to nil in the keymap. Therefore, these keys are interpreted by the global keymap of Emacs. We give below a short description of the functions bound to these keys in the global keymap. See GNU Emacs Manual for details.

- $C-\mathcal{C}$  Set mark and push previous mark on mark ring (set-mark-command).
- TAB Indent line for current major mode (indent-for-tab-command).
- LFD Insert a newline, then indent according to mode (newline-and-indent).
- $C-k$  Kill the rest of the current line; before a newline, kill the newline. With prefix argument, kill that many lines from point. Negative arguments kill lines backward (kill-line).
- $C-1$  Clear the screen and reprint everything (recenter).
- n C-p Move cursor vertically up n lines (previous-line).
- $C-q$  Read next input character and insert it. Useful for inserting control characters (quoted-insert).
- $C-r$  Search backward incrementally (isearch-backward).
- C-s Search forward incrementally (isearch-forward).
- $n \mathcal{C}-t$  Interchange characters around point, moving forward one character. With count n, take character before point and drag it forward past n other characters. If no argument and at end of line, the previous two characters are exchanged (transpose-chars).
- $n \text{ } C-v$  Scroll text upward n lines. If n is not given, scroll near full screen (scroll-up).
- $C-w$  Kill between point and mark. The text is save in the kill ring. The command P or p can retrieve it from kill ring (kill-region).

## 2.11 Insert Mode

You can enter insert mode by one of the following commands. In addition to these, you will enter insert mode if you give a change command with a line command as the motion command. Insert commands are also modifying commands and you can repeat them by the repeat command . (vip-repeat).

- i Enter insert mode at point (vip-insert).
- I Enter insert mode at the first non white character on the line (vip-Insert).
- a Move point forward by one character and then enter insert mode (vip-append).
- A Enter insert mode at end of line (vip-Append).
- o Open a new line below the current line and enter insert mode (vip-open-line).
- O Open a new line above the current line and enter insert mode (vip-Open-line).

<span id="page-21-0"></span>C-o Insert a newline and leave point before it, and then enter insert mode (vip-open-line-at-point).

Insert mode is almost like emacs mode. Only the following 4 keys behave differently from emacs mode.

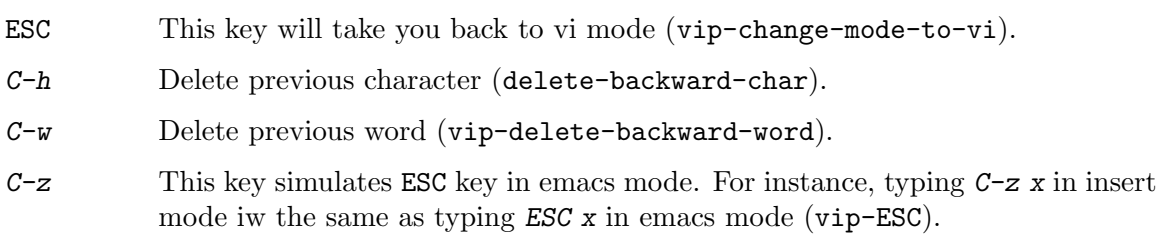

You can also bind C-h to help-command if you like. (See [Section 4.2 \[Customizing Key](#page-26-1) [Bindings\], page 26](#page-26-1), for details.) Binding  $C-h$  to help-command has the effect of making the meaning of C-h uniform among emacs, vi and insert modes.

When you enter insert mode, VIP records point as the start point of insertion, and when you leave insert mode the region between point and start point is saved for later use by repeat command etc. Therefore, repeat command will not really repeat insertion if you move point by emacs commands while in insert mode.

# <span id="page-22-0"></span>3 Ex Commands

In vi mode, you can execute an Ex command ex-command by typing:

: ex-command RET

Every Ex command follows the following pattern:

```
address command ! parameters count flags
```
where all parts are optional. For the syntax of address, the reader is referred to the reference manual of Ex.

In the current version of VIP, searching by Ex commands is always magic. That is, search patterns are always treated as regular expressions. For example, a typical forward search would be invoked by :/ $\mathsf{pat}/\mathsf{c}$  If you wish to include '/' as part of pat you must preceded it by '\'. VIP strips off these \'s before  $\ell$  and the resulting pat becomes the actual search pattern. Emacs provides a different and richer class or regular expressions than Vi/Ex, and VIP uses Emacs' regular expressions. See GNU Emacs Manual for details of regular expressions.

Several Ex commands can be entered in a line by separating them by a pipe character  $\lceil$ '.

## 3.1 Ex Command Reference

In this section we briefly explain all the Ex commands supported by VIP. Most Ex commands expect address as their argument, and they use default addresses if they are not explicitly given. In the following, such default addresses will be shown in parentheses.

Most command names can and preferably be given in abbreviated forms. In the following, optional parts of command names will be enclosed in brackets. For example, 'co[py]' will mean that copy command can be give as 'co' or 'cop' or 'copy'.

If command is empty, point will move to the beginning of the line specified by the address. If address is also empty, point will move to the beginning of the current line.

Some commands accept flags which are one of  $p$ ,  $1$  and  $#$ . If flags are given, the text affected by the commands will be displayed on a temporary window, and you will be asked to hit return to continue. In this way, you can see the text affected by the commands before the commands will be executed. If you hit  $C-g$  instead of RET then the commands will be aborted. Note that the meaning of flags is different in VIP from that in  $Vi/Ex$ .

### (.,.) co[py] addr flags

#### $(.,.)$  t addr flags

Place a copy of specified lines after addr. If addr is 0, it will be placed before the first line.

#### (.,.) d[elete] register count flags

Delete specified lines. Text will be saved in a named register if a lower case letter is given, and appended to a register if a capital letter is given.

#### e[dit] ! +addr file

#### $e[x]$  ! +addr file

#### vi[sual] ! +addr file

Edit a new file file in the current window. The command will abort if current buffer is modified, which you can override by giving !. If +addr is given, addr becomes the current line.

file Give information about the current file.

#### $(1,\$)$  g[lobal] ! /pat/ cmds

#### $(1,\hat{S})$  v /pat/ cmds

Among specified lines first mark each line which matches the regular expression pat, and then execute cmds on each marked line. If ! is given, cmds will be executed on each line not matching pat.  $v$  is same as  $g$ !.

#### $(., .+1)$  j[oin] ! count flags

Join specified lines into a line. Without !, a space character will be inserted at each junction.

#### $(.)$  k ch

 $(.)$  mar[k] ch

Mark specified line by a lower case character ch. Then the addressing form 'ch will refer to this line. No white space is required between  $k$  and ch. A white space is necessary between mark and ch, however.

#### map ch rhs

Define a macro for vi mode. After this command, the character ch will be expanded to rhs in vi mode.

#### $(.,.)$  m[ove] addr

Move specified lines after addr.

#### (.) pu[t] register

Put back previously deleted or yanked text. If register is given, the text saved in the register will be put back; otherwise, last deleted or yanked text will be put back.

q[uit] ! Quit from Emacs. If modified buffers with associated files exist, you will be asked whether you wish to save each of them. At this point, you may choose not to quit, by hitting  $C-g$ . If ! is given, exit from Emacs without saving modified buffers.

#### $(.)$   $r$ [ead] file

Read in the content of the file file after the specified line.

#### $(.)$  r[ead] ! command

Read in the output of the shell command command after the specified line.

- se[t] Set a variable's value. See [Section 4.1 \[Customizing Constants\], page 26](#page-26-2), for the list of variables you can set.
- sh[ell] Run a subshell in a window.

#### <span id="page-24-0"></span>(.,.) s[ubstitute] /pat/repl/ options count flags

(.,.) & options count flags

On each specified line, the first occurrence of string matching regular expression pat is replaced by replacement pattern repl. Option characters are  $g$  and c. If global option character g appears as part of options, all occurrences are substituted. If confirm option character  $c$  appears, you will be asked to give confirmation before each substitution. If /pat/repl/ is missing, the last substitution is repeated.

- st[op] Suspend Emacs.
- $ta[g]$  tag Find first definition of tag. If no tag is given, previously given tag is used and next alternate definition is find. By default, the file TAGS in the current directory becomes the selected tag table. You can select another tag table by set command. See [Section 4.1 \[Customizing Constants\], page 26](#page-26-2), for details.
- und [o] Undo the last change.

The macro expansion associated with ch is removed.

```
ve[rsion]
```
Tell the version number of VIP.

 $(1,\hat{S})$  w[rite] ! file

Write out specified lines into file file. If no file is given, text will be written to the file associated to the current buffer. Unless ! is given, if file is different from the file associated to the current buffer and if the file file exists, the command will not be executed. Unlike Ex, file becomes the file associated to the current buffer.

#### $(1,\hat{S})$  w[rite]>> file

Write out specified lines at the end of file file. file becomes the file associated to the current buffer.

 $(1,\$)$  wq! file

Same as write and then quit. If ! is given, same as write ! then quit.

#### (.,.) y[ank] register count

Save specified lines into register register. If no register is specified, text will be saved in an anonymous register.

addr ! command

Execute shell command command. The output will be shown in a new window. If addr is given, specified lines will be used as standard input to command.

 $(\text{$\circ$})$  = Print the line number of the addressed line.

#### $(.,.)$  > count flags

Shift specified lines to the right. The variable vip-shift-width (default value is 8) determines the amount of shift.

 $(.,.) <$  count flags

Shift specified lines to the left. The variable vip-shift-width (default value is 8) determines the amount of shift.

unm[ap] ch

 $(.,.)$   $\tilde{ }$  options count flags

Repeat the previous substitute command using previous search pattern as pat for matching.

The following Ex commands are available in Vi, but not implemented in VIP.

abbreviate, list, next, print, preserve, recover, rewind, source, unabbreviate, xit, z

# <span id="page-26-0"></span>4 Customization

If you have a file called .vip in your home directory, then it will also be loaded when VIP is loaded. This file is thus useful for customizing VIP.

## <span id="page-26-2"></span>4.1 Customizing Constants

An easy way to customize VIP is to change the values of constants used in VIP. Here is the list of the constants used in VIP and their default values.

```
vip-shift-width 8
```
The number of columns shifted by  $\geq$  and  $\leq$  command.

```
vip-re-replace nil
```
If t then do regexp replace, if nil then do string replace.

```
vip-search-wrap-around t
```
If t, search wraps around the buffer.

```
vip-re-search nil
```
If t then search is reg-exp search, if nil then vanilla search.

vip-case-fold-search nil

If t search ignores cases.

vip-re-query-replace nil

If t then do reg-exp replace in query replace.

vip-open-with-indent nil

If t then indent to the previous current line when open a new line by  $\rho$  or  $\theta$ command.

```
vip-tags-file-name "TAGS"
```
The name of the file used as the tag table.

vip-help-in-insert-mode nil

If t then C-h is bound to help-command in insert mode, if nil then it sis bound to delete-backward-char.

You can reset these constants in VIP by the Ex command set. Or you can include a line like this in your .vip file:

(setq vip-case-fold-search t)

## <span id="page-26-1"></span>4.2 Customizing Key Bindings

VIP uses vip-command-mode-map as the local keymap for vi mode. For example, in vi mode, SPC is bound to the function vip-scroll. But, if you wish to make SPC and some other keys behave like Vi, you can include the following lines in your .vip file.

```
(define-key vip-command-mode-map "\C-g" 'vip-info-on-file)
(define-key vip-command-mode-map "\C-h" 'vip-backward-char)
(define-key vip-command-mode-map "\C-m" 'vip-next-line-at-bol)
(define-key vip-command-mode-map " " 'vip-forward-char)
(define-key vip-command-mode-map "g" 'vip-keyboard-quit)
```

```
(define-key vip-command-mode-map "s" 'vip-substitute)
(define-key vip-command-mode-map "C" 'vip-change-to-eol)
(define-key vip-command-mode-map "R" 'vip-change-to-eol)
(define-key vip-command-mode-map "S" 'vip-substitute-line)
(define-key vip-command-mode-map "X" 'vip-delete-backward-char)
```
# <span id="page-28-0"></span>Key Index

# 

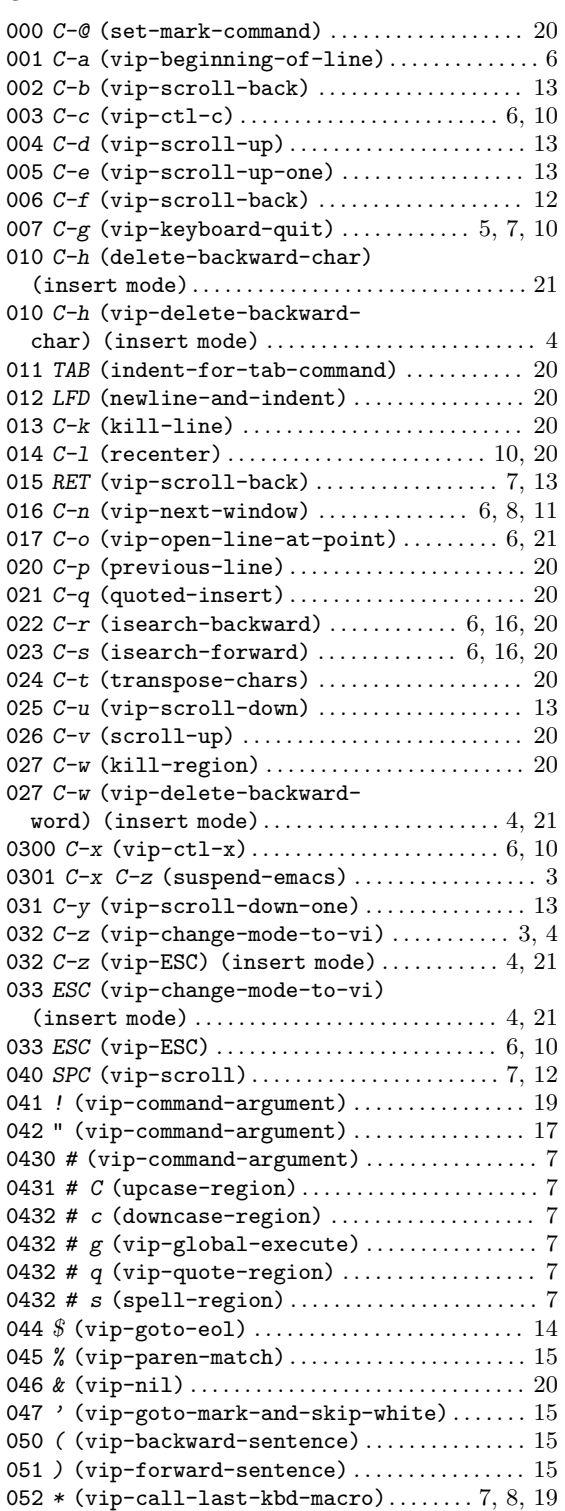

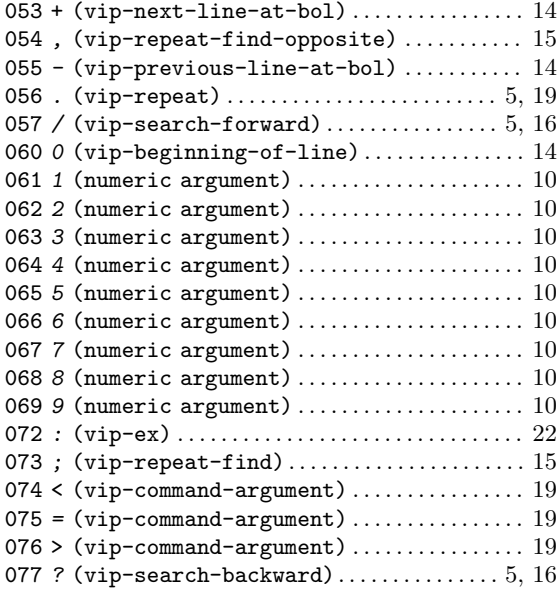

## 

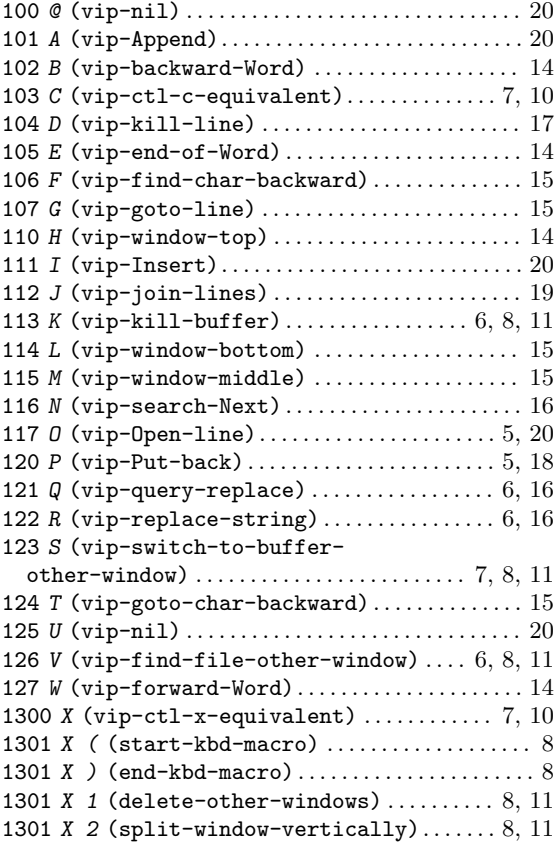

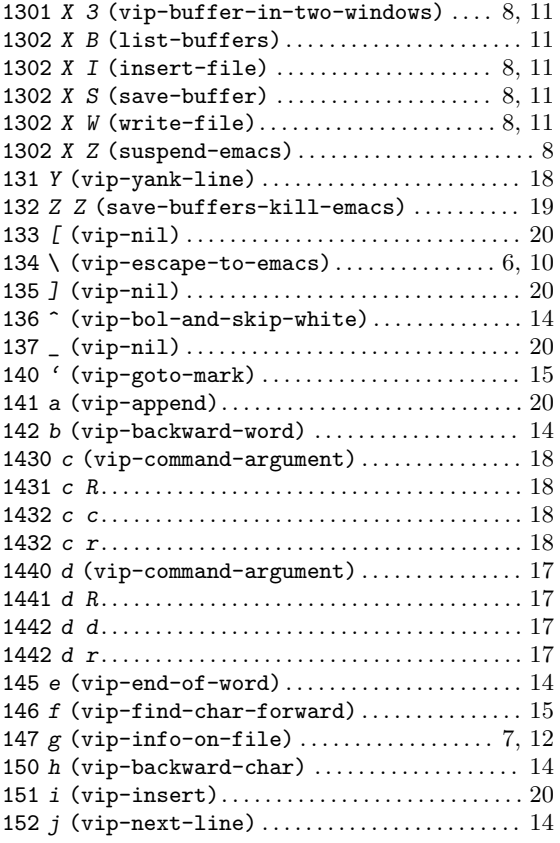

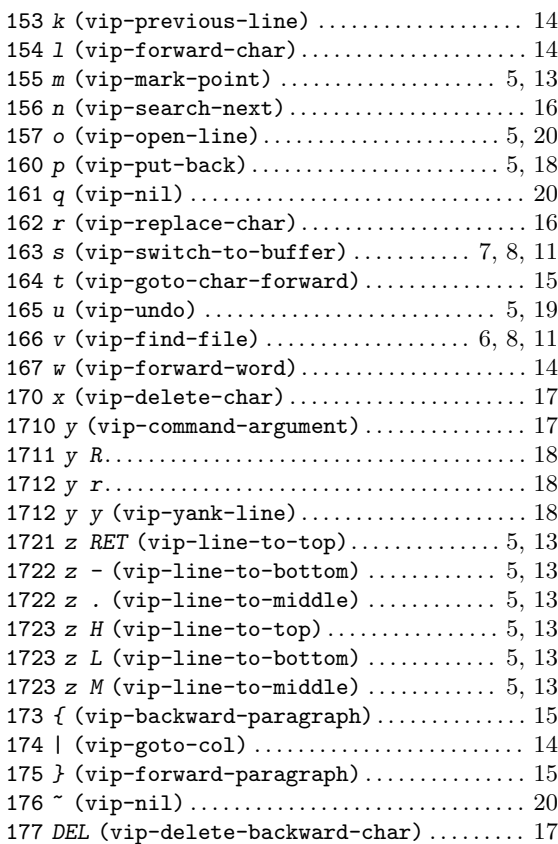

# <span id="page-30-0"></span>Concept Index

# $\mathbf{A}$

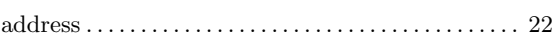

# $\, {\bf B}$

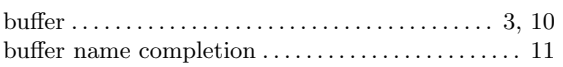

# $\mathbf C$

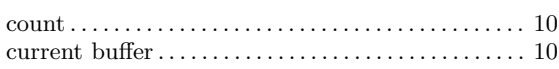

# $\mathbf D$

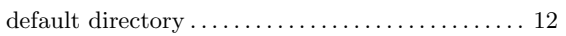

# ${\bf E}$

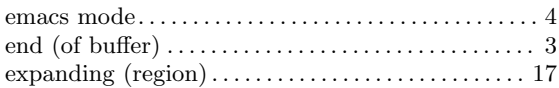

# $\mathbf F$

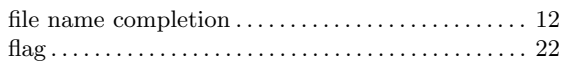

# $\mathbf G$

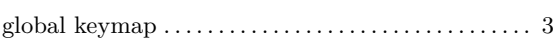

# $\mathbf I$

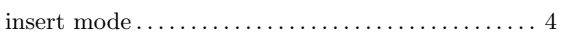

# $\mathbf K$

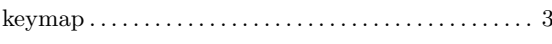

# $\mathbf{L}%$

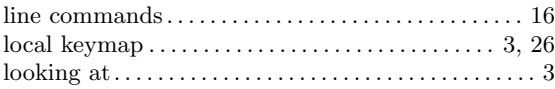

## $\mathbf{M}$

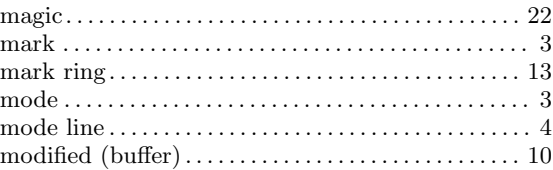

# $\overline{\mathbf{N}}$

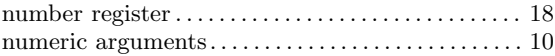

# $\mathbf P$

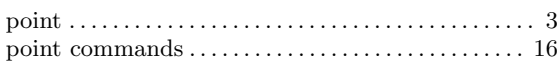

# $\overline{\mathbf{R}}$

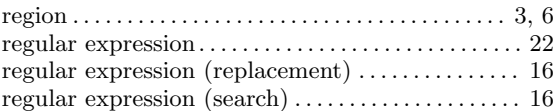

## ${\bf S}$

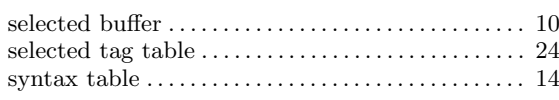

## $\mathbf T$

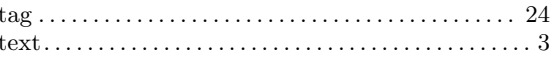

## $\overline{\mathbf{V}}$

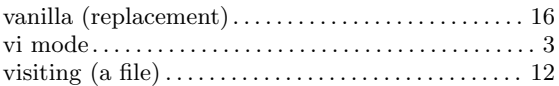

## W

```
\begin{minipage}{0.9\linewidth} \begin{minipage}{0.9\linewidth} \begin{minipage}{0.9\linewidth} \begin{minipage}{0.9\linewidth} \textbf{word} & \textbf{if} \end{minipage} \begin{minipage}{0.9\linewidth} \begin{minipage}{0.9\linewidth} \begin{minipage}{0.9\linewidth} \end{minipage} \begin{minipage}{0.9\linewidth} \begin{minipage}{0.9\linewidth} \begin{minipage}{0.9\linewidth} \begin{minipage}{0.9\linewidth} \end{minipage} \end{minipage} \begin{minipage}{0.9\linewidth} \begin{minipage}{0.9\linewidth} \begin{minipage}{0.9
```
# $\mathbf Y$

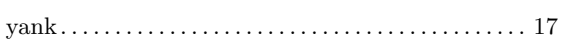

# Table of Contents

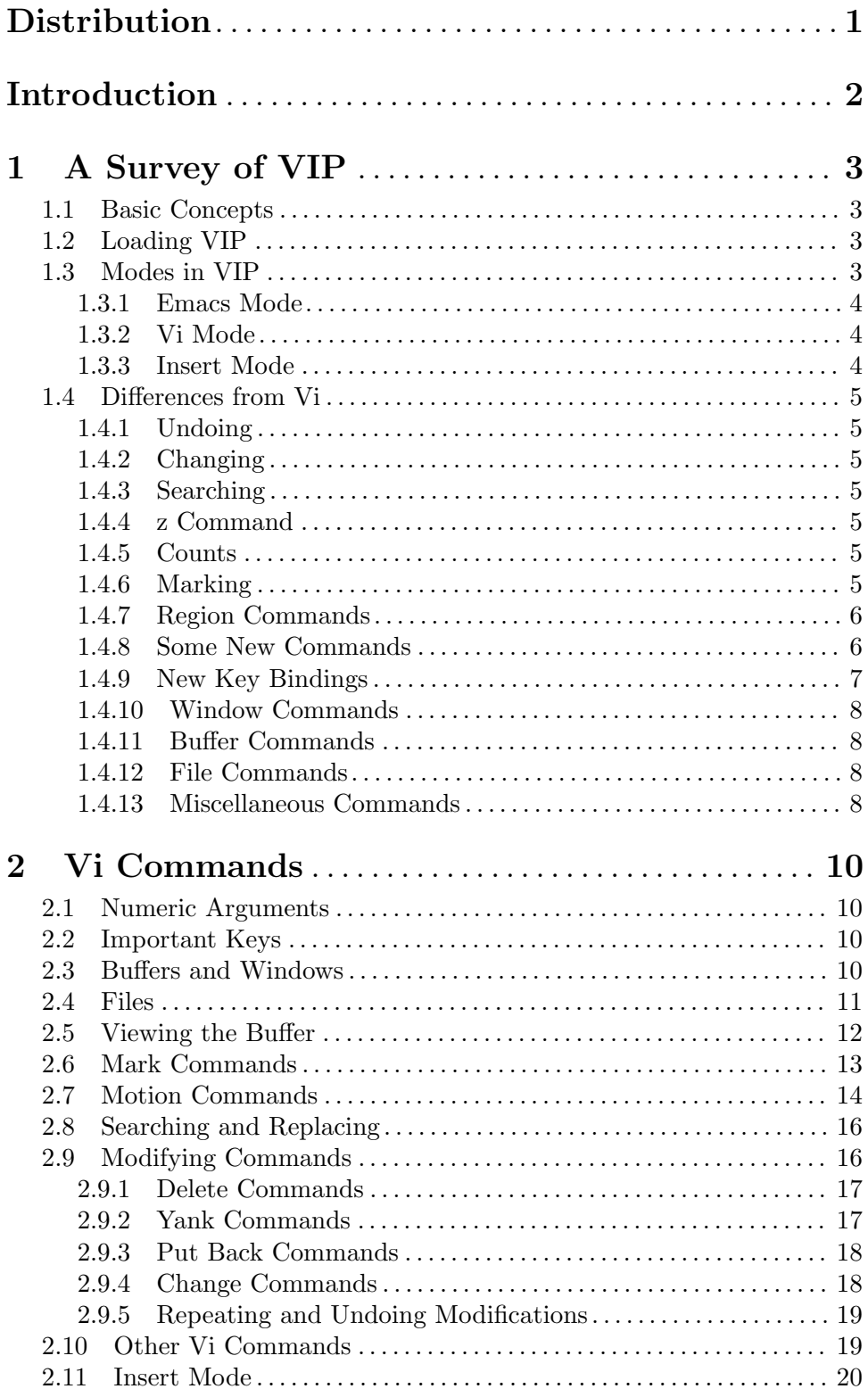

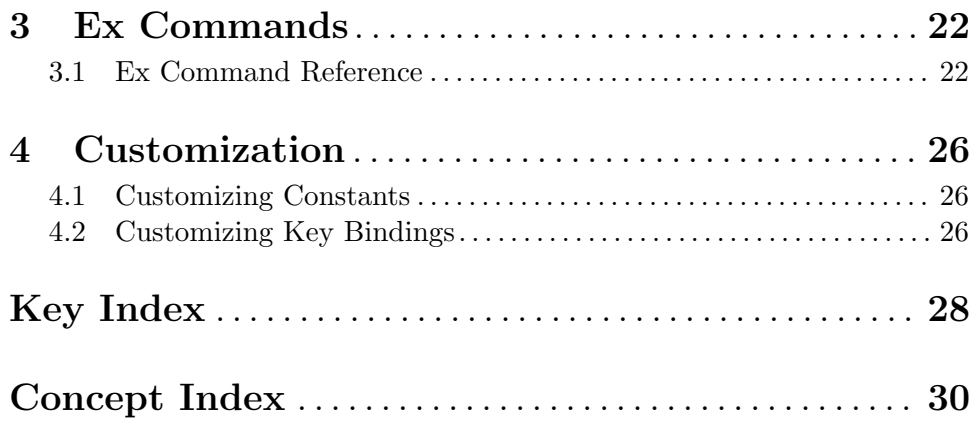